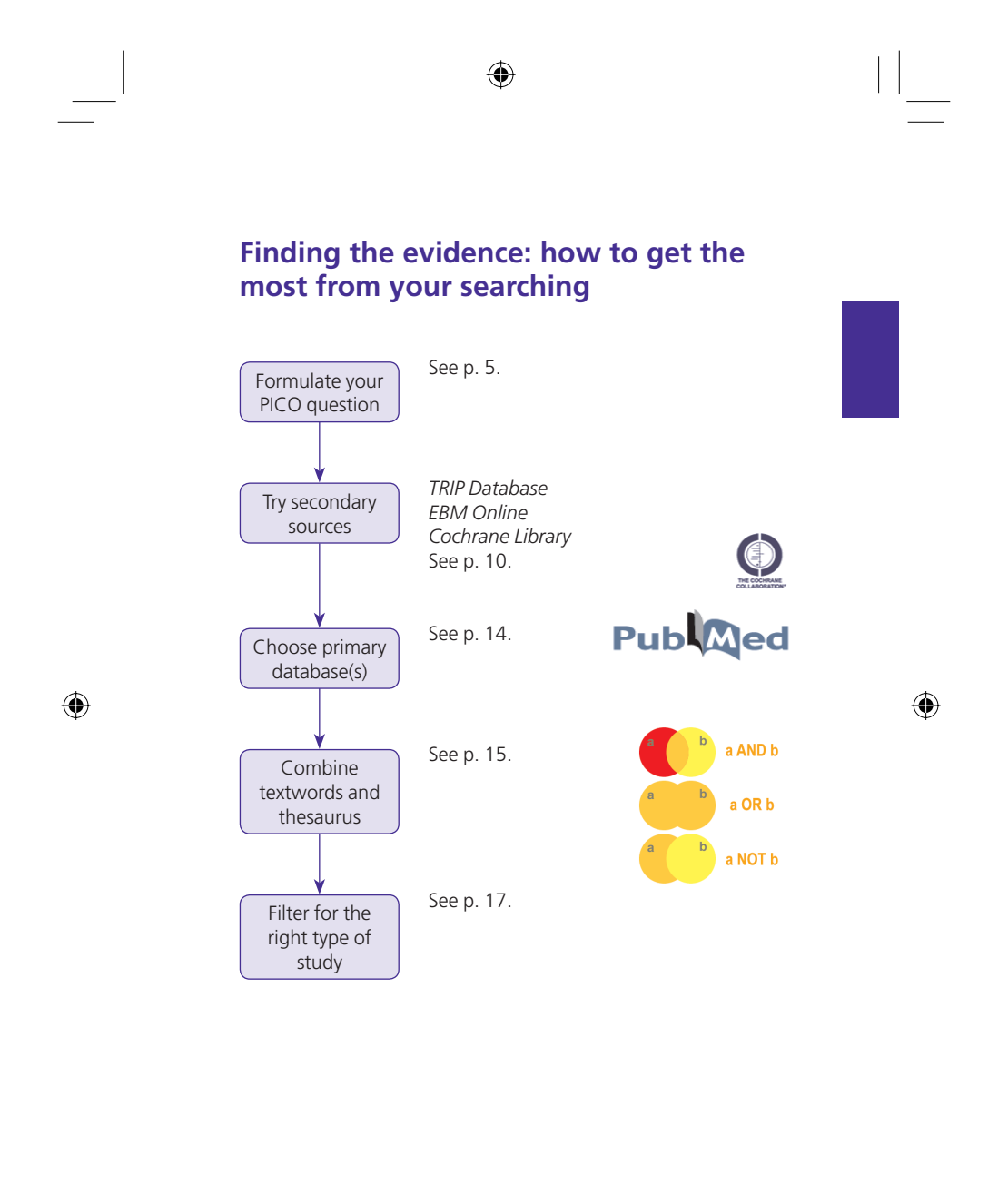

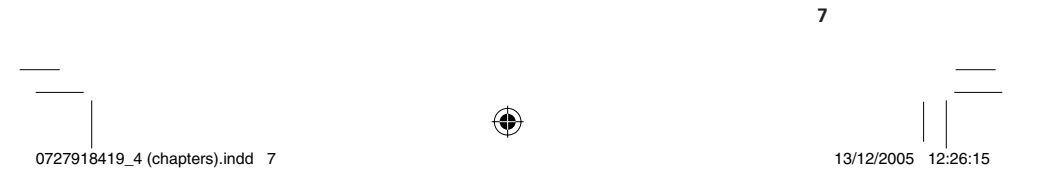

# **Convert your question to a search strategy**

Identify terms that you would want to include in your search:

◈

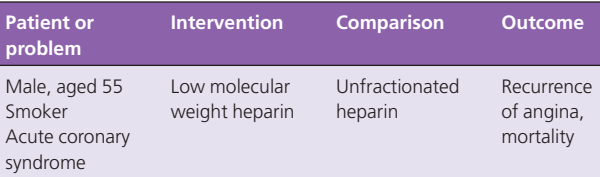

Generally, it helps you to construct a search for each concept separately, then combine them.

**Think about what kind of evidence you need to answer your question:**

- **1** Levels of evidence (see p. 94): what type of study would give you the best quality evidence for your question?
- 2 Secondary sources: is there a quality and relevance-filtered summary of evidence on your question, such as in *ACP Journal Club*  or *Clinical Evidence?*
- **3** Systematic reviews: is there a systematic review in the *Cochrane Library?*
- 4 Bibliographic databases: in which database would you find relevant studies?

### **1 Try these first**

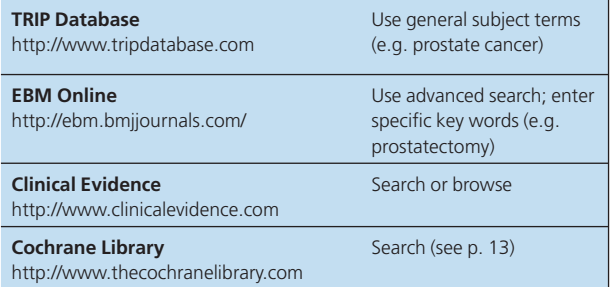

These sources will give you the best return on your precious time.

0727918419\_4 (chapters).indd 8 727918419\_4 21/12/2005 14:10:06

 $\bigoplus$ 

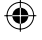

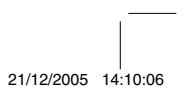

#### **2 Secondary sources**

Of course, if someone has already searched for and appraised evidence around your question, it makes sense to use that information if possible.

⊕

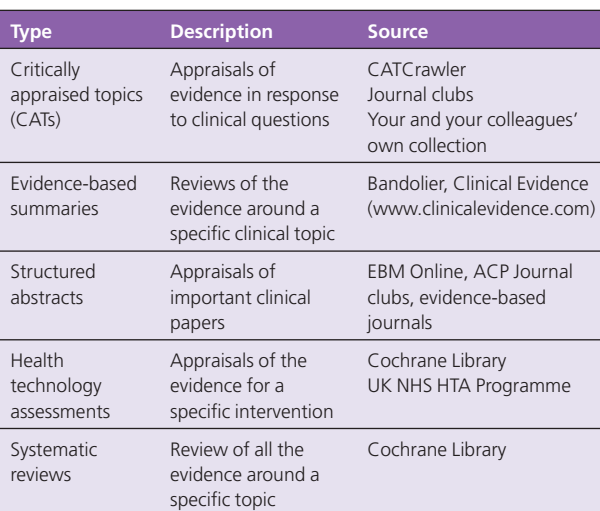

# *A note about guidelines*

An authoritative, evidence-based guideline would give you the best starting point for your search. However, we have assumed that your questions tend to be the ones that aren't answered by the guidelines. Also, it's important to bear in mind that not all guidelines are 'evidence-based' (Grimshaw 1993; Cluzeau 1999).

0727918419\_4 (chapters).indd 9 727918419\_4 (chapters).indd 9

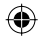

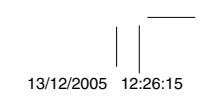

 $\bigoplus$ 

 $\bigoplus$ 

## Good sources include:

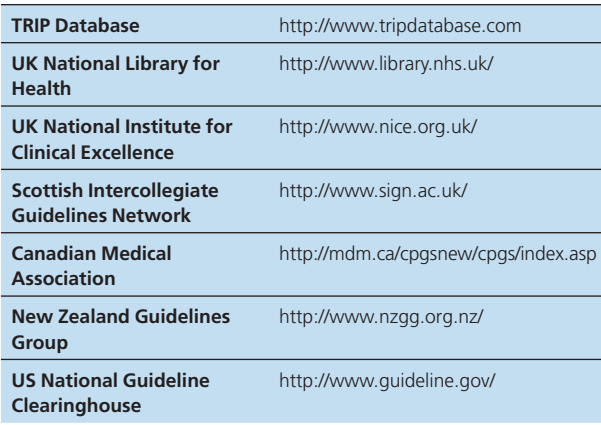

 $\bigoplus$ 

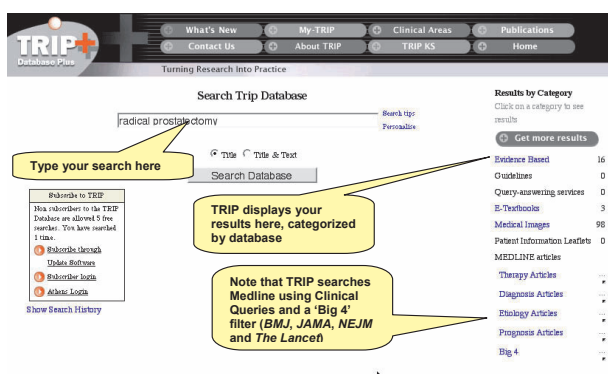

*Can I trust this secondary source?*

Only if you can answer 'yes' to all of the following:

- There are no conflicts of interest.
- It clearly states what question it addresses.
- There is an explicit and evidence-based methodology behind finding, producing and checking the information.
- The source is reviewed and updated regularly.

0727918419\_4 (chapters).indd 10 727918419\_4 (chapters).indd 10

 $\bigoplus$ 

 $\bigoplus$ 

 $\bigoplus$ 

 $\vert \vert$ 

# *Critically appraised topics (CATs)*

CATs are appraisals of the evidence found in response to a clinical question. They are a very useful way of organizing your own appraisals and sharing them with your colleagues. Many people use them to help run evidence-based journal clubs. Many people now make their CATs available on the web and you might like to start searching here. You should be wary, however, of the provenance of these CATs.

◈

- CATmaker: http://www.cebm.net
- CAT Crawler: http://www.bii.a-star.edu.sg/research/mig/cat\_ search.asp

# *Evidence-based summaries*

Evidence-based summaries are reviews of the evidence around a specific clinical topic. The findings of studies and systematic reviews are presented as answers to the clinical questions associated with that topic. However, they tend to be evidence driven (telling you what there's good evidence for) rather than question driven (telling you what you need to know).

• Clinical Evidence: http://www.clinicalevidence.com

• Bandolier: http://www.jr2.ox.ac.uk/

#### *Structured abstracts*

Secondary journals, such as *Evidence-Based Medicine*, publish structured abstracts which summarize the best quality and most clinically useful recent research from the literature. This is an excellent way to use the limited time at your disposal for reading. Recently, the BMJ have launched an 'alert' service which sends you an email when new abstracts are published that interest you.

- BMJ Updates: http://bmjupdates.mcmaster.ca/index.asp
- EBM Online: http://ebm.bmjjournals.com/

#### *Health technology assessments (HTAs)*

HTAs are assessments of the effectiveness and cost-effectiveness of health care interventions. This includes procedures, settings and programmes as well as specific drugs and equipment. The NHS HTA Programme database is included in the Cochrane Library but can be searched directly at http://www.ncchta.org/index.htm.

0727918419\_4 (chapters).indd 11 727918419\_4 (chapters).indd 11

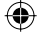

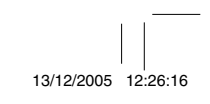

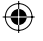

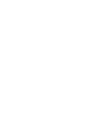

#### *Systematic reviews*

We'll look at SRs in more detail on p. 27. The Cochrane Library contains the full text of over 4,000 systematic reviews so it's a great place to start searching.

◈

Note, however, that systematic reviews are found elsewhere – a recent comprehensive search for systematic reviews in cancer alone found 16,000 references (Healy 2005) – and you should search primary databases if you want to find all of the reviews in your area.

The Cochrane Library is composed of a number of different databases:

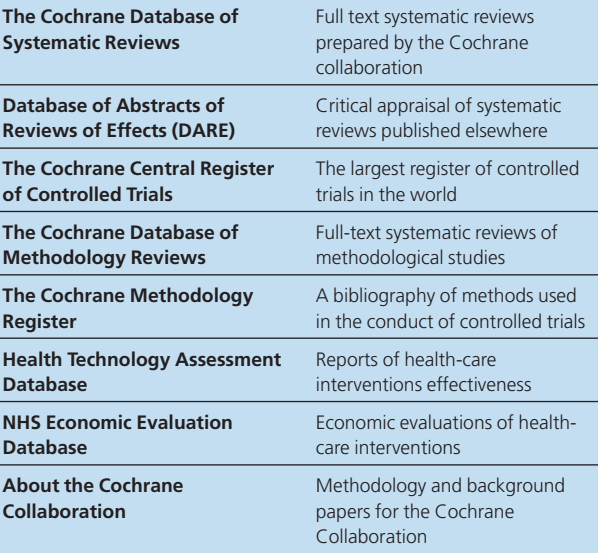

Once you've done your search you can browse the results in each of these databases.

0727918419\_4 (chapters).indd 12 727918419\_4 (chapters).indd 12

◈

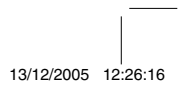

⊕

 $\bigoplus$ 

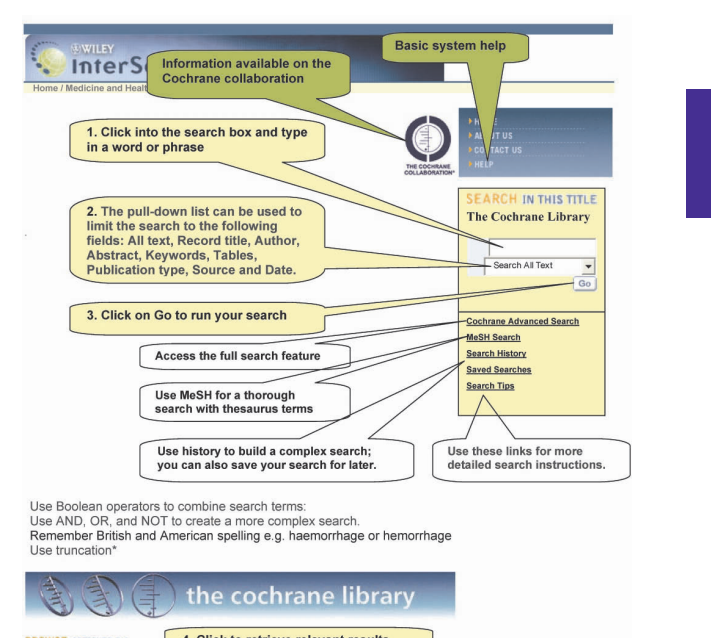

 $\bigoplus$ 

**BROWSE ARTICLES BY 4. Click to retrieve relevant results**<br>Cochrane Reviews | DARE | CENTRAL | Methodology Reviews | Methodology Register | HTA | NHS EED | About | Topics

 $\bigoplus$ 

0727918419\_4 (chapters).indd 13 727918419\_4 13/12/2005 12:26:17

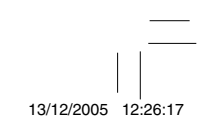

 $\bigoplus$ 

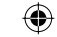

### **3 Primary sources**

At some point you will find yourself searching the massive collections of bibliographic records available in online databases.

*Choosing the right bibliographic database(s)*

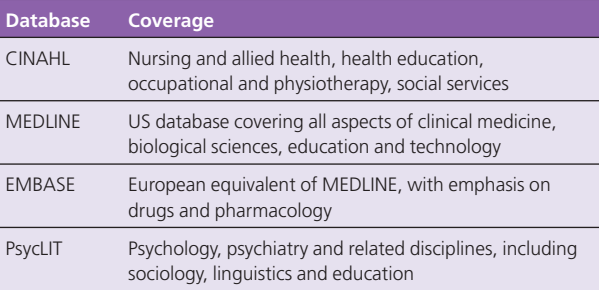

⊕

*Search strategies for MEDLINE and other bibliographic databases* There are two main types of strategy for searching bibliographic databases: *thesaurus searching* and *textword searching*. You need to combine both of these to search these databases effectively.

#### **Why do we need both of these?**

Unfortunately, the index may not correspond **exactly** to your needs (and the indexers may not have been consistent in the way they assigned articles to subject headings); similarly, using textword searching alone may miss important articles. For these reasons, you should use **both** thesaurus and textword searching.

Most databases allow you to build up a query by typing multiple statements, which you can combine using Boolean operators (see below). Here is an example from PubMed (www.pubmed.gov).

0727918419\_4 (chapters).indd 14 727918419\_4 (chapters).indd 14

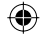

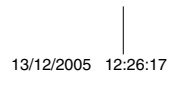

# *Question: In patients who have had a heart attack, does simvastatin reduce mortality?*

◈

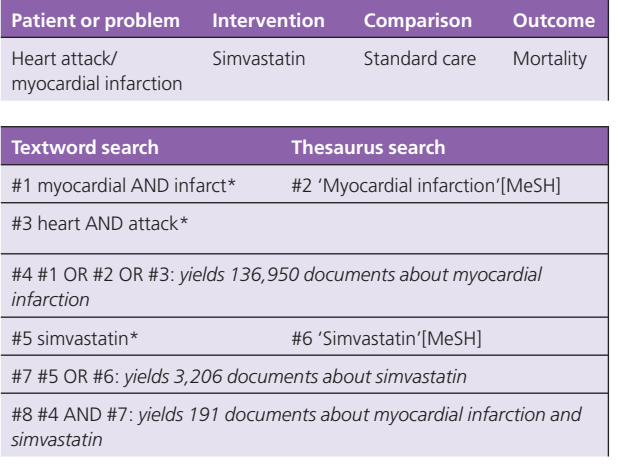

You will have noticed as you went along that the textword and thesaurus searches for each term yielded different sets of results. This underlines the importance of using both methods. It is best to start your search by casting your net wide with both textword and thesaurus searching and progressively narrowing it to by adding more specific terms or limits.

 $\bigoplus$ 

0727918419\_4 (chapters).indd 15 727918419\_4 (chapters).indd 15

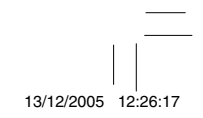

 $\bigoplus$ 

 $\bigoplus$ 

#### **Specific notes on PubMed**

Unfortunately, different database vendors implement these features differently. In PubMed, typing a single term into the search box automatically carries out both a textword and thesaurus search. You can check how exactly it has searched using 'Details' tab.

◈

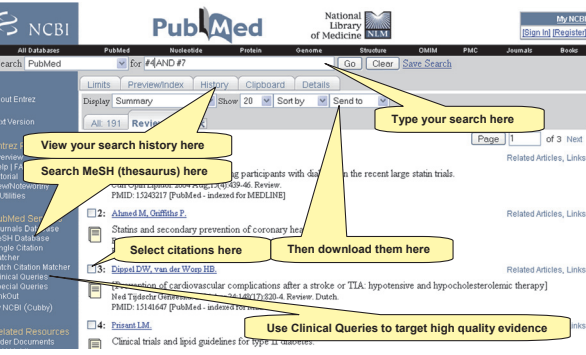

⊕

To increase **sensitivity**:

- **1** Expand your search using (broader terms in) the *thesaurus.*
- **2** Use a *textword* search of the database.
- **3** Use *truncation* and *wildcards* to catch spelling variants.
- **4** Use *Boolean* OR to make sure you have included all alternatives for the terms you are after (for example (myocardial AND infarction) OR (heart AND attack)).
- To increase **specificity**:
- **1** Use a *thesaurus* to identify more specific headings.
- **2** Use more specific terms in *textword* search.
- **3** Use *Boolean* AND to represent other aspects of the question.

**4** *Limit* the search by publication type, year of publication, etc. Depending on which databases you use, these features might have different keystrokes or commands associated with them; however, we have tried to summarize them as best we can in the table below.

0727918419\_4 (chapters).indd 16 727918419\_4 (chapters).indd 16

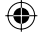

# ⊕

 $\bigoplus$ 

Finding the evidence **17**

# *Feature key explanation*

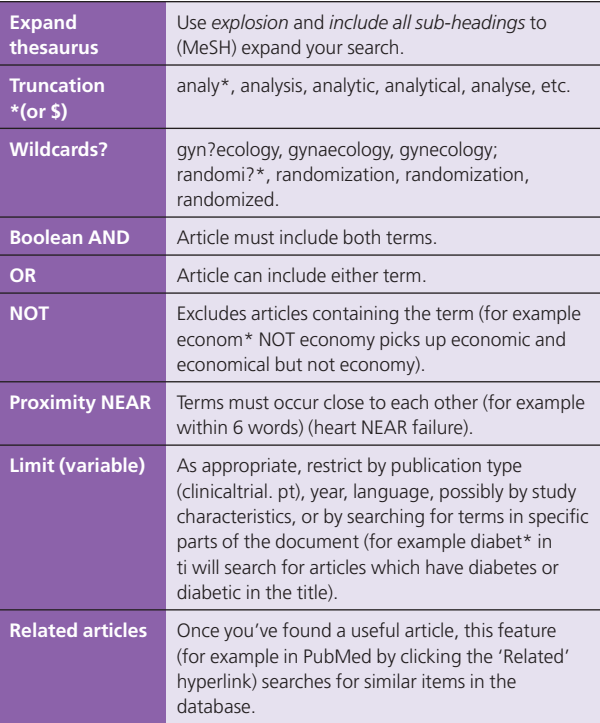

 $\bigoplus$ 

# **4 Targeting high-quality evidence**

If you want to target high-quality evidence, it is possible to use search strategies that will only pick up the best evidence; see the SIGN webiste for examples for the main bibliographic databases (http://www.sign.ac.uk/methodoglogy/filters.html).

Some MEDLINE services provide such search 'filters' online, so that you can click them or upload them automatically. The PubMed Clinical Queries feature allows you to target good quality diagnosis, prognosis, aetiology and therapy articles as well as systematic reviews.

0727918419\_4 (chapters).indd 17 13/12/2005 12:26:18

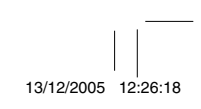

#### *Searching the internet*

You might like to begin searching the internet using a specialized search engine which focuses on evidence-based sources. Two such services are TRIP (see above) and SUMSearch (http://sumsearch. uthscsa.edu/searchform45.htm) which search other websites for you, optimizing your search by question type and number of hits.

◈

AskMedline is a new service which allows you to search Medline using the PICO structure: http://askmedline.nlm.nih.gov/ask/pico. php

#### Search MEDLINE/PubMed via PICO

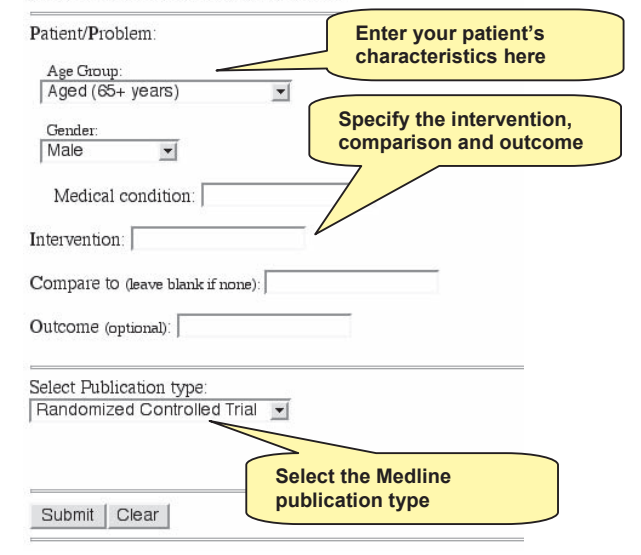

*Ask Medline interface*

0727918419\_4 (chapters).indd 18 727918419\_4 (chapters).indd 18

 $\bigoplus$ 

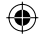

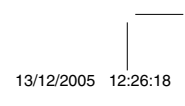

#### *Search engines*

# Generic internet search engines such as Google are very effective search tools, providing you with a relevance-ranked list of hits.

◈

- Some hints to help you get the most out of search engines:
- Use multiple terms to increase the specificity of your search; • Google automatically truncates search terms and ignores com-
- mon words such as 'where' and 'how'
- Use quotes to indicate phrases (e.g. 'myocardial infarction');
- Use the minus sign to show terms you don't want to find (e.g. hospital -drama if you want to find hospitals but not hospital dramas)
- Use the advanced search if you want better results;

• Be prepared to look at more than the first page of results. However, you should be wary of relying on internet search engines because:

- relevance ranking is based on characteristics of the web page, not on an assessment of what it's about (as is the case with MeSH);
- it is not comprehensive;
- you cannot compile complex searches as in bibliographic databases;
- many large web sites contain 'deep content' which is not indexed by search engines.

### *Can this web site help you to answer your question?*

There are many large web sites which provide detailed information about health care topics; sometimes you may be asked to recommend a site for a patient to read up on their condition. But how can you tell when a site is any good?

- **1** Is the site accessible to disabled users?
- **2** Is the design clear and transparent?
- **3** Can you use it effectively?
- **4** Are the objectives of the site and its provider clearly stated?
- **5** Are there any conflicts of interest?
- **6** Is it up to date?
- **7** Does the site report a content production method which includes systematic searching, appraisal and evaluation of information (Badenoch 2004)?

0727918419\_4 (chapters).indd 19 727918419\_4 (chapters).indd 19

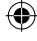

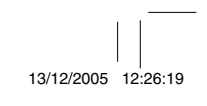

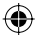

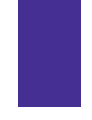

#### **Further reading**

- Ask Medline: http://askmedline.nlm.nih.gov/ask/pico.php
- CASP. Evidence-Based Health Care (CD-ROM and Workbook). Oxford: Update Software, 2005.
- SIGN Search Filters: http://www.sign.ac.uk/methodology/filters.html
- McKibbon A. *PDQ Evidence-Based Principles and Practice*. Hamilton, ON: BC Decker, 2000.
- PubMed: http://www.pubmed.gov
- The SCHARR guide to EBP on the internet: http://www.shef.ac.uk/scharr/ ir/netting/.
- SUMSearch: http://sumsearch.uthscsa.edu/
- TRIPDatabase: http://www.tripdatabase.com
- Badenoch DS, Holland J, Hunt D, Massart R, Tomlin A. The LIDA Tool: Minervation validation instrument for health care web sites. Oxford: Minervation Ltd, 2004.
- Grimshaw J, Russell I. Effect of clinical guidelines on medical practice: a systemic review of rigorous evaluations. *Lancet* 1993;**242**:1317–22.
- Cluzeau FA, Littlejohns P, Grimshaw JM, Feder G, Moran SE. Development and application of a generic methodology to assess the quality of clinical guidelines. *Int J Qual Health Care* 1999;**11**:21–8.
- Healy G. Systematic reviews in cancer: results of a comprehensive search. Oxford: Minervation/NLH Cancer Specialist Library, 2005.

⊕

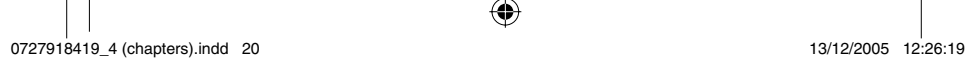

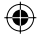

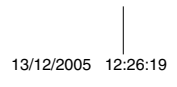

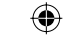